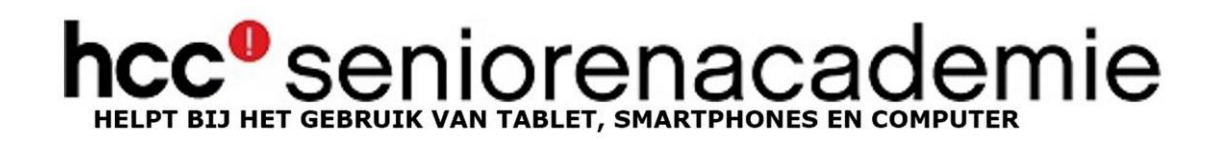

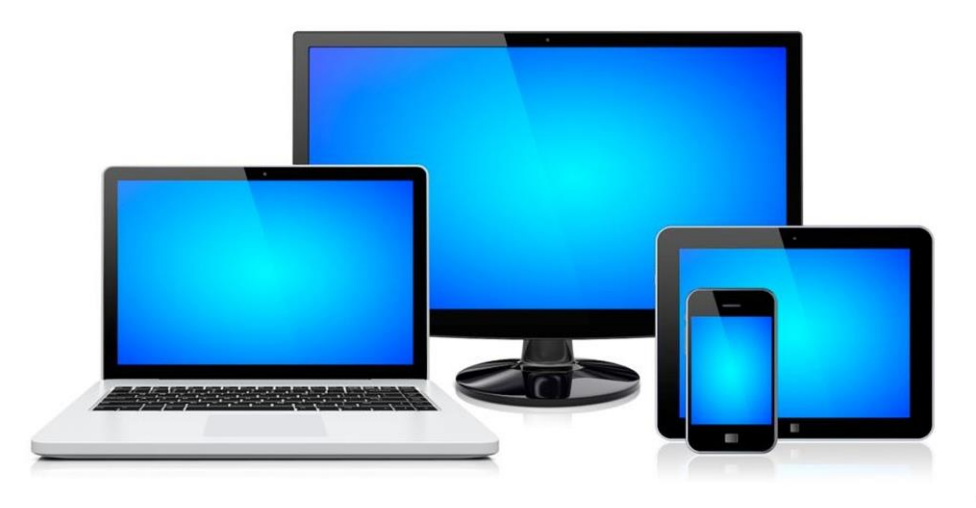

WWW.SENIORENACADEMIE.HCC.NL

Wat is computervereniging HCC? Van oorsprong stond de naam voor Hobby Computer Club. Maar in de loop der tijd zijn er steeds maar digitale zaken bijgekomen zoals bijvoorbeeld de smartphones en de tablets waar wij het vanmiddag over gaan hebben, zodat de letters HCC nu geen betekenis meer hebben. Gewoon de merknaam HCC.

HCC is een vrijwilligers organisatie met alleen een verenigingsbureau met een paar betaalde krachten en een redactie van het verenigingsblad PC-Active. Voor de rest wordt alles door vrijwilligers uitgevoerd.

HCC heeft 50.000 leden, en is operationeel door heel Nederland. Net als de FNV hebben wij het land ook opgedeeld in regio's, waarbinnen allerlei activiteiten op digitaal gebied plaatsvinden.

HCC kent ook diverse specialistische groepen, zoals Drones, Robotica, Foto en Video en andere interessante onderwerpen zoals Genealogie. U heeft vast wel eens naar uw familiegeschiedenis gekeken op de website van wiewaswie.nl

En net als de FNV heeft HCC ook een groepering Senioren. Actief op 30 plaatsen in Nederland, waar iedere maand een bijeenkomst wordt georganiseerd met veel informatie over de digitale wereld.

Daarnaast organiseren wij in samenwerking met andere partijen op veel plaatsen inlopen, waar je terecht kunt met vragen en problemen over je apparaten, een programma of app.

De Senioren hebben een eigen kwartaalblad die luistert naar de naam CompuLinks.

In deze regio zijn wij actief op Rotterdam Zuid in Lombardije, in Capelle aan den IJssel, Delft, Gouda en Zoetermeer.

Vanmiddag gaan we het hebben over smartphonegebruik en daaraan gekoppeld de tablet.

Tot voor kort was het gebruik hiervan vooral een zaak van jongeren, maar de laatste jaren maken ook senioren steeds meer gebruik hiervan.

Ik heb nog eens de cijfers van het Bureau voor de Statistiek erop nageslagen. Bij de jong senioren tussen 55 en 65 jaar heeft bijna iedereen inmiddels een smartphone, 96%. En bij de 65 jaar en ouderen is dat ook al 65%.

Overigens is het wel zo, dat waar het smartphone bezit stijgt, het tabletbezit afneemt. Ook wel begrijpelijk, want smartphones worden steeds groter en zijn steeds beter te bedienen geworden.

Hoe ziet ons programma voor vanmiddag eruit?

Luit laat u in een korte powerpoint presentatie nog even de basiszaken zien van de smartphone.

Daarna gaan we live aan de slag.

Drie dingen die ik graag met u wil doornemen:

- 1. Instellingen
- 2. Beveiliging
- 3. De app Google Maps

Mochten we aan het einde nog wat tijd over hebben, dan kan ik u nog laten kennismaken met de medicijnenapp en de veilig autorijden app

Kunnen de bezitters van een iPhone ook iets met deze workshop? Jazeker, als we het hebben over instellingen, dan geldt dit zeker ook voor de iPhone en de app Google Maps is gratis te downloaden vanuit iTunes.

x-x-x-x-x-x-x-x-x-x-x-x-x-x-x-x-x-x-x-x-x-x-x-x-x-x-x-x-x-x-x-x-x-x

U ziet mijn telefoon hier achter mij op het scherm geprojecteerd. Hoe doen we dat?

We maken hiervoor gebruik van de Chromecast in de beamer. We hebben hiermee een eigen wifi-omgeving gecreëerd, waarbinnen mijn telefoon verbinding maakt met de beamer, zodat u rechtstreeks kunt meekijken op het scherm. Casten noemen we dat.

In de loop van deze workshop zal ik u er iets meer over laten zien.

Wat u nog wel even moet weten. Android is ooit vervaardigd door de firma Android, die later is overgenomen door Google. Die ontwikkelt het systeem steeds verder. Android is een open systeem. Wat betekent dat? Wanneer u een iPhone koopt zult u zien dat het menu identiek is aan de iPhone van uw buurman.

Alleen wanneer u een Android telefoon aanschaft, is dit niet het geval. Google geeft fabrikanten de mogelijkheid om hun eigen sausje erover heen te gooien.

Dus uw Samsung telefoon kan er net iets anders uitzien dan de Nokia van uw buurman. Mist u dan iets? Nee, alleen het zit soms net op een andere plek.

Laten we afspreken dat u niet in paniek raakt en gaat roepen dat u het niet kunt vinden. In de pauze helpen we u het te vinden.

Mijn telefoon is van het merk Google Pixel 2 met als besturing Android 9 ook wel Android Pie genoemd.

Ik zal u zo laten zien hoe u kunt terugvinden van welke versie u gebruik maakt.

Bij HCC houden wij ons ook bezig met Artificiële Intelligentie. Een duur woord voor kunstmatige intelligentie. U kent vast wel al een slim apparaat, zoals Toon van Eneco de slimme thermosstaat.

Op uw telefoon zit ook veel intelligentie. Zoals bijvoorbeeld het beantwoorden van uw vragen.

Zullen we samen een test doen?

Neem allemaal uw telefoon of tablet in de hand. Onderaan zit u 3 stipjes of streepjes. Het gaat om de middelste. Op mijn teken drukt u op het middelste knopje, vervolgens verschijnt er bewegende bolletjes en vraagt u: hoeveel graden is het?

Je zult zien dat er een Babylonische spraakverwarring gaat ontstaan.

We hebben nu gebruik gemaakt van de Google assistent. Dit was maar een eenvoudig klusje voor haar. Maar ze kan veel meer. Boodschappen bestellen bij Appie, een kamer boeken bij van der Valk Groningen of een vliegticket bij Transavia voor uw vlucht naar Barcelona.

Luit en ik zijn bezig een workshop hierover te maken voor de SeniorenAcademie. Misschien dat we die u ook nog eens kunnen laten zien.

Voor alle zaken over uw Android besturing maakt u gebruik van het Instellingen menu. Het tandradje bij de apps.

In het uitrol menu kun u heel veel zaken van uw telefoon aanpassen. En het is beslist de moeite waard om dit te bekijken.

De belangrijkste neem ik met u door.

Maar eerst de versie van uw Android.

Bij mij heet dit onderdeel Over de telefoon, bij sommigen van u waarschijnlijk info of iets dergelijks.

Klik er op en in het menu kunt u terugvinden welke versie u heeft, waarschijnlijk meestal Android 8 of 9.

Oudere Samsung telefoons vaak nog 7, omdat Samsung niet lang doorgaat met updates.

## Netwerk en internet

Via wifi kunt u altijd gratis gebruik maken van het mobiele internet. Dit kost u geen data vanuit uw abonnement. Wees voorzichtig met openbare wifinetwerken. Er zijn handige Harries die zo'n netwerk kunnen kraken en daarmee terecht komen bij de wifigebruikers. Wanneer u gebruik maakt van een openbaar systeem, beperk u dan tot internet surfen of social media. Liever geen email en al helemaal geen bankzaken. Wifi is een stroomvreter, zet het uit als u het niet nodig heeft.

Met hotspot en Tethering maakt u uw eigen wifi-omgeving, die u kunt gebruiken om met uw tablet online te gaan. Op uw tablet zit meestal geen simkaart en heeft u altijd wifi nodig. Daarvoor kunt u dus gebruik maken van uw telefoon.

# Verbonden apparaten.

Bluetooth gebruikt u om verbinding te maken met andere apparaten met bluetooth. Bijvoorbeeld om uw telefoon te verbinden met het systeem in uw auto. Of om te koppelen aan draadloze koptelefoons. Of een ringleiding in theaters.

Zet het wel uit wanneer u het niet gebruikt, want bluetooth is een nog grotere batterijverslinder dan wifi.

U ziet hier ook staan casten, dat is dus wat wij op dit moment aan het doen zijn om verbinding te maken met de Chromecast. Je kunt de chromecast ook gebruiken om de foto's op je telefoon te bekijken op je tv. Veel moderne tv toestellen hebben trouwens al een ingebouwde chromecast.

Bij weergave Kunt u o.a. de helderheid van uw scherm instellen, de lettergrootte aanpassen en dat soort zaken.

Beveiliging en locatie. Loop hier alle aspecten goed bij langs. Op uw telefoon zitten 2 vormen van beveiliging.

De eerste is Google Play Protect. Zorg dat die aanstaat. Protect checkt permanent of er geen gekke zaken aan de hand zijn op je telefoon. De 2de beveiliging zijn de apps zelf. De beheerders van deze apps zorgen ervoor, dat er een veiligheidsschild om hun app zit. Wanneer u 50 apps op uw telefoon heeft, betekent dit dus 50 van die veiligheidsschildjes. Daarom is bankieren met je tablet of telefoon ook zo veilig.

Zorg er wel altijd voor, dat u de aangeboden updates van de apps installeert. Check af en toe in de playstore even of u ze allemaal al heeft geïinstalleerd.

Heeft u een aparte virusscanner nodig op uw telefoon? Kan, maar hoeft niet. Zolang u veilig met uw telefoon omgaat heeft u die niet nodig. Maar als u een extra veilig gevoel wilt hebben, dat zijn er diverse mogelijkheden te downloaden vanuit de Playstore. Gratis zijn AVG en Bitdefender.

Het nadeel van de gratis scanners is, dat ze u voortdurend lastig vallen met de vraag of u niet liever een betaalde versie zonder reclame wilt hebben.

Vindt mijn apparaat, ik weet niet of alle smartphones dit in het menu hebben staan. Maar uw telefoon is altijd terug te vinden als u Locatie aan heeft staan. Doe dat vooral.

Locatie heeft diverse goede functionaliteiten. Het vindt uw telefoon terug bij verlies of diefstal, uw foto's worden voorzien van geografische informatie, u heeft het nodig tijdens het navigeren.

Schermvergrendeling. Mijn dringende advies, stel dit vooral in. En 4 x 0 of 1234 is geen goed idee.

Gebruik de pincode van uw bankpas. Die kent u het beste en u heeft de minste kans om die te vergeten.

En mocht u nu iets niet weten, u kunt altijd nog tips en ondersteuning raadplegen.

Tot zover instellingen en beveiliging.

Heeft u nog vragen over de instellingen of over de beveiliging?

### Google Maps.

Eén van de handigste apps, die standaard op een Android telefoon worden meegeleverd. En zoals ik al zei, door iPhone gebruikers gratis gedownload kunnen worden vanuit iTunes.

Vooral handig vanwege het grote aantal functionaliteiten. Let wel, voor het gebruik moet wel je locatiebepaling aanstaan.

Wat zijn zoal de beschikbare functies?

Locaties zoeken. Waar ben ik, handig in een vreemde stad. Maar ook waar is Vegastraat in Rotterdam. En als je last hebt van dikke vingers, je kunt je opdracht ook gewoon inspreken.

Navigeren. Mocht u nog gebruik maken van een betaalde navigatie versie, vooral niet meer doen! Google Maps is een prima en vaak beter

alternatief. Mijn ervaring is dat gewijzigde wegen razendsnel zijn doorgevoerd. Mijn ervaring met tomtom was, dat dit soms wel erg lang kon duren.

Hoe reis ik van mijn huidige locatie naar de Bijenkorf? Niet alleen per auto, maar ook op de fiets, lopend of met het OV. Veelal krijg je meerdere opties aangereikt met daarbij de benodigde tijd. Ook hiervoor kun je de tekst inspreken.

Let wel, hiervoor hoef je niet online te zijn. Je kunt vooraf de kaart downloaden op je tablet of smartphone en zonder internetverbinding gaan navigeren. Een tablet heeft vaak een groter formaat, maar heeft meestal geen simkaart. Dan is dit een mooie oplossing. Je hebt dan alleen geen realtime verkeersinformatie. Je vindt deze gedownloade kaarten in het menu onder Offline kaarten.

Verkeersinformatie. Bij het opvragen van een navigatieroute geeft Maps standaard verkeersinformatie en stelt alternatieve routes voor.

Maar voordat je ernaar toegaat, wil je misschien weten hoe druk het is? Dat vertelt Google maps je ook!

Wanneer je er éénmaal bent en je wilt onthouden waar je de auto hebt geparkeerd, dan helpt Maps je ook.

### Je parkeerplek opslaan.

Je kunt hieraan nog een foto toevoegen, aangeven op welke etage van de parkeergarage je staat en hoe lang je nog kun parkeren.

Wat ook nog handig is wanneer je gaat navigeren, dat je de route kunt delen met de mensen waar je op bezoek gaat. Zij kunnen dan zien hoe ver je bent.

Omgevingsinformatie. Waar is de dichtstbijzijnde geldautomaat, Albert Heijn supermarkt, restaurant, bioscoop.

Je locatie delen met een vriend. Waar ben ik, waar ben jij? Streetview. Street View geeft foto's op straatniveau, zodat je makkelijk je bestemming kunt herkennen door alvast in de straat rond te kijken. Bijvoorbeeld kan ik mijn auto daar kwijt? Verplaatsen via de blauwe streep.

**Het menu** is al even eerder aan de orde gekomen. De 3 streepjes linksboven.

**Mijn plaatsen**. Daar kun je een aantal veel bezochte plaatsen invullen. Bij navigatie laat maps deze plaatsen bovenaan zien.

**Mijn tijdlijn**: Wellicht voor velen van u een verrassing. Laat je zien waar je op een dag bent geweest. Is alleen voor jezelf zichtbaar. Via instellingen kun je het aan of uitzetten.

**Locatie delen;** is wel een handige functie, vooral met kinderen die een smartphone bij zich hebben of wanneer je partner soms wat in de war is. Kun je altijd zien waar ze zijn.

## **Beginnen met rijden**: snelmenu naar navigeren

**Alleen wifi**. Is niet zo handig want op straat heb je niet altijd wifi ter beschikking.

## **Offline kaarten**: hebben we het al over gehad

Instellingen, loop het door en maak het naar jouw eigen wens.

Veel van de functies, die ik u heb laten zien, vindt u ook in het snelmenu bovenin uw telefoon. Trek het naar beneden en stel het in.

# De Medapp.

Ik heb nog een leuke app voor mensen, die medicijnen gebruiken. Misschien hebben jullie hetzelfde probleem als ik, heb ik mijn medicijnen nu al ingenomen of niet?

Deze app heeft een groot aantal functies:

- 1. Herinnering voor het innemen van medicijnen
- 2. Voorraadbeheer van de medicijnen
- 3. Medicijnen bestellen bij je apotheek
- 4. Een opnamefunctie, kun je gebruiken tijdens het bezoek aan een arts, zodat je laten thuis nog eens kunt terugluisteren wat hij heeft gezegd.

Vind je het handig, download het uit de Playstore.

### Rij Mono

De actie van de overheid, die terecht wil dat wij ons in de auto concentreren op het verkeer en ons niet laten afleiden door de telefoon. Een handige app hiervoor is In-Traffic reply.

Zorgt ervoor dat je niet gestoord wordt door berichtjes vanuit whatsapp en Messenger en verstuurt een automatisch antwoord.